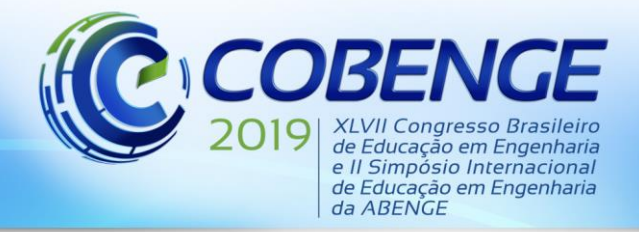

"Formação por competência na engenharia no contexto da globalização 4.0"

# **ELABORAÇÃO DE SIMULAÇÕES COMPUTACIONAIS COM AUXÍLIO DO SOFTWARE GNU OCTAVE - FEMM COMO ABORDAGEM COMPLEMENTAR AO ENSINO DE ELETROMAGNETISMO NA ENGENHARIA**

Sérgio Ricardo Ferreira de Andrade Júnior – srjuniorfajr@gmail.com IFBA – Instituto Federal da Bahia | PET Engenharias Avenida Sérgio Vieira de Mello, Bairro Zabelê 45078-900 – Vitória da Conquista – Bahia

Luca de Almeida Brito – luca.almeidaa@yahoo.com.br IFBA – Instituto Federal da Bahia | PET Engenharias Avenida Sérgio Vieira de Mello, Bairro Zabelê 45078-900 – Vitória da Conquista – Bahia

Pedro Henrique Rocha Chaves – phrochaves@gmail.com IFBA – Instituto Federal da Bahia | PET Engenharias Avenida Sérgio Vieira de Mello, Bairro Zabelê 45078-900 – Vitória da Conquista – Bahia

Leonardo Souza Caires – leoscdm@gmail.com IFBA – Instituto Federal da Bahia – Curso de Engenharia Elétrica Avenida Sérgio Vieira de Mello 3150, Bairro Zabelê 45078-900 – Vitória da Conquista – Bahia

*Resumo: Este trabalho apresenta uma metodologia complementar ao ensino do Eletromagnetismo no curso de Engenharia Elétrica no Instituto Federal da Bahia -Campus Vitória da Conquista. A metodologia trabalhada se utiliza de simulações computacionais relacionadas às questões-problemas apresentadas na bibliografia básica proposta pelo Projeto Pedagógico do Curso para essa disciplina. As simulações foram realizadas utilizando o software GNU Octave - FEMM para a criação de imagens que representem as questões, de modo que a percepção visual possa mitigar os problemas de abstração dos discentes. Os resultados encontrados foram condizentes com os equivalentes referidos na bibliografia. Desta maneira, a utilização da abordagem complementar empregando técnicas de computação proposta nesse trabalho, se apresentou como um viés didático-pedagógico que proporciona tanto aos discentes, quanto aos profissionais da área, uma maior compreensão de assuntos complexos, despertando maior interesse e envolvimento.*

*Palavras-chave: Eletromagnetismo; Elementos finitos; Simulação computacional; Aprendizagem na Graduação.*

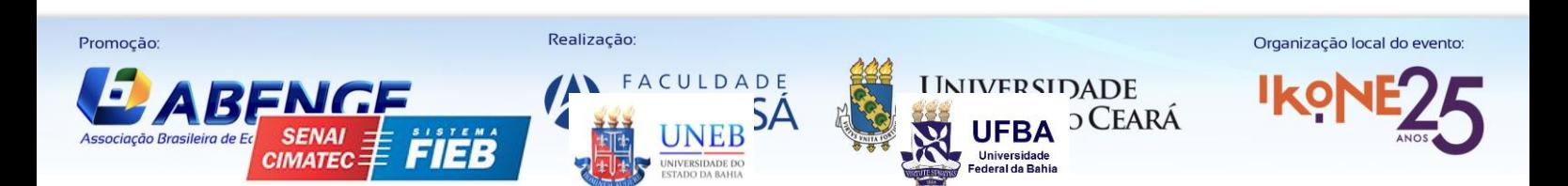

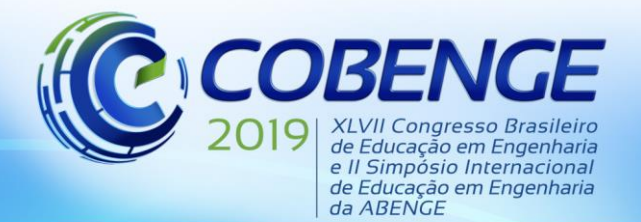

## **1 INTRODUÇÃO**

As primeiras ideias relacionadas ao Eletromagnetismo surgiram em relação a dois momentos distintos. O primeiro deles aconteceu no século V, quando Tales de Mileto observou um comportamento atípico nas pedras encontradas na região de Magnésia na Grécia, no século V a.C., daí surgiu o nome *magnetismo*. O segundo momento foi quando, através do atrito entre âmbar e pele de animal, o inglês William Gilbert percebeu que existia uma atração referente aos objetos que eram mais leves. A palavra âmbar tem origem do termo elektron, de onde provém a palavra *eletricidade*.

Nos dias atuais, pesquisas e divulgações científicas, proporcionam expansão dos conhecimentos de diversas áreas. O estudo das propriedades Eletromagnéticas está incluído nessa perspectiva, uma vez que as aplicações dos conteúdos estão cada vez mais abrangentes e perceptíveis, tanto pela comunidade acadêmica quanto ao senso comum. Um exemplo destas aplicações é que graças à descoberta do eletromagnetismo e da indução magnética, os primeiros motores puderam ser desenvolvidos, impulsionando a era industrial do planeta (CORDEIRO et al., 2010).

Apesar do crescente estudo na área do Eletromagnetismo (EM), o nível de abstração e ferramental matemático necessários à compreensão dessa área da ciência é alto e, por conta disso, as dificuldades encontradas durante a graduação fazem parte da realidade. Contudo, Caetano (2016) destaca que essas dificuldades não podem servir como barreira para que o trabalho proposto nos componentes curriculares seja prejudicado.

Sendo assim, ao contrário do supracitado, o estudo do eletromagnetismo deve servir de impulso para que novas metodologias sejam criadas e aplicadas para a compreensão do conteúdo. Assim, este trabalho estabelece uma perspectiva de utilização de simulações computacionais como mecanismo de redução do grau de abstração encontrado nessa linha de conhecimento, principalmente no seu processo de ensino em grau superior.

Segundo Oliveira (2010), a maior parte dos problemas de eletromagnetismo envolve o cálculo das distribuições de campos elétricos ou magnéticos e seus potenciais numa determinada porção do espaço, logo é necessária a criação de ferramentas que auxiliem o estudo das características eletromagnéticas de um arranjo experimental qualquer.

## **2 REFERENCIAL TEÓRICO**

## **2.1 Modelagem Matemática**

Segundo Bassanezi (2011), a Modelagem Matemática consiste na técnica de converter problemas da realidade em problemas matemáticos e assim resolvê-los interpretando suas soluções no mundo real. Através deste processo várias áreas de pesquisa como a Física, a Química e a Biologia obtiveram grandes avanços com o uso da modelagem, utilizada principalmente como ferramenta de pesquisa, buscando criar modelos que aproximassem as variáveis computadorizadas às situações reais em estudo.

Para Biembengut e Hein (2003), a modelagem matemática é o processo que envolve a obtenção de um modelo. Este, sobre certo olhar, é considerado um processo artístico, pois, na elaboração de um modelo, além de conhecimento de matemática, o modelador precisa ter uma dose significativa de intuição e criatividade para interpretar o contexto, saber enxergar que conteúdo matemático melhor se adapta, além disso, ter senso lúdico para jogar com as variáveis envolvidas.

## **2.2 Eletromagnetismo**

Segundo Bastos (2008), a teoria do eletromagnetismo foi estabelecida com grandes dificuldades em comparação com a Mecânica, considerando a abstração das grandezas

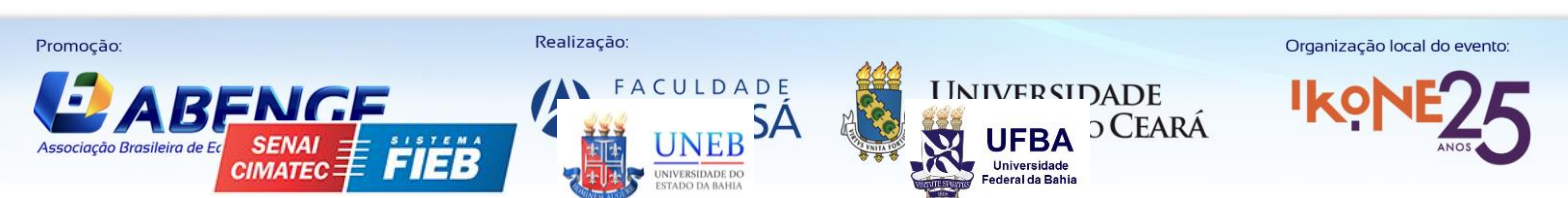

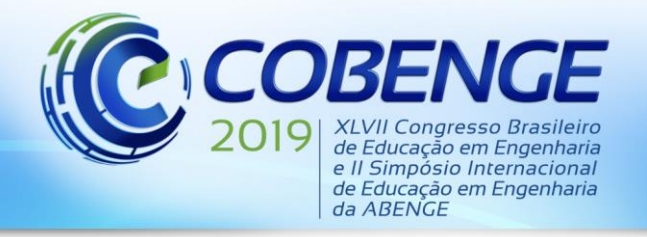

envolvidas na tese. Em 1873 o físico e matemático britânico James Clerk Maxwell publicou em seu livro, Um Tratado sobre Eletricidade e Magnetismo, um conjunto de equações relativamente simples que relacionava e sintetizava todo o conhecimento da época a respeito dos fenômenos elétricos e magnéticos. A partir do cálculo vetorial, o trabalho de Maxwell foi compilado em quatro equações, nomeada em sua homenagem, conforme mostra a "Tabela 1", a seguir:

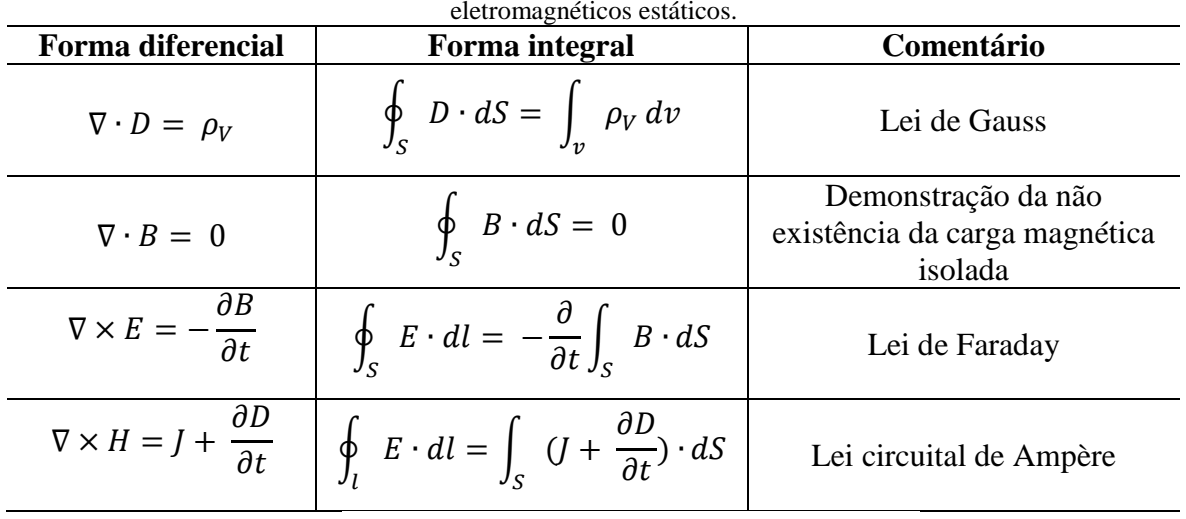

# **Tabela 1 -** Equações de Maxwell para campos

Fonte: SADIKU, M. N. O.. Elementos de Eletromagnetismo. 3 ed. São Paulo: Bookman, 2004. p. 348.

## *Lei de Gauss*

Visto que o fluxo elétrico depende do campo elétrico, o físico e matemático alemão Carl Friedrich Gauss estabeleceu uma maneira de relacionar o campo elétrico em uma região com a distribuição de cargas que o produz. A Lei de Gauss determina que o fluxo elétrico que atravessa qualquer superfície fechada é igual a carga total que está contida dentro desta superfície.

#### *Lei de Gauss para o magnetismo*

A lei de Gauss para o magnetismo expressa a inexistência de pólos magnéticos isolados. Isto significa que toda linha de campo é uma linha contínua e fechada.

#### *Lei de Faraday*

Baseado em um experimento realizado pelo físico dinamarquês Hans Christian Oersted, no qual foi constatado que uma corrente elétrica origina um campo magnético, o também físico Michael Faraday demonstrou que da mesma forma, um campo magnético variável no tempo produz uma tensão induzida, denominada força eletromotriz, em um circuito fechado, o que causa um fluxo de corrente.

A partir disso, foi estabelecida a Lei de Faraday. Esta Lei enuncia que a força eletromotriz induzida, em qualquer circuito fechado, é igual a taxa de variação no tempo do fluxo magnético enlaçado pelo circuito.

## *Lei circuital de Ampère*

Segundo Sadiku (2004. p. 253) a Lei de Ampère estabelece que a integral de linha da componente tangencial da intensidade de campo magnético em torno de um caminho fechado

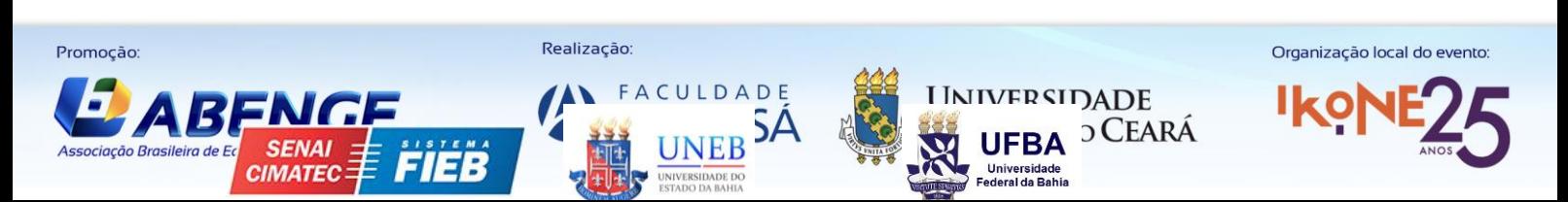

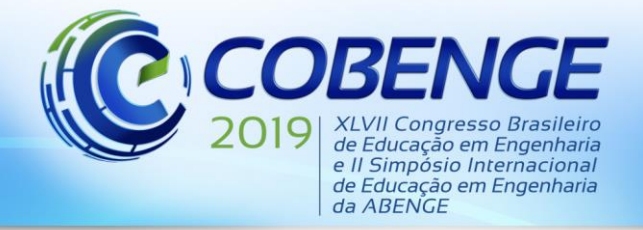

é igual a corrente líquida envolvida pelo caminho. Trata-se de uma equação de fácil aplicação para distribuições simétricas de corrente elétrica.

#### *Equação de Laplace para o Potencial Escalar Elétrico*

Conforme Carvalho (2017), a equação de Laplace permite solucionar problemas onde o potencial elétrico é desconhecido em parte da região do problema. A dedução da fórmula parte da Equação de Poisson (1), que por sua vez, é derivada da forma pontual da Lei de Gauss. O Laplaciano do potencial elétrico, num meio com densidade de carga, é igual ao negativo da densidade de carga sobre a constante dielétrica do meio.

$$
\nabla^2 V = -\frac{\rho_v}{\varepsilon} \tag{1}
$$

Se a densidade volumétrica de carga for nula no problema em questão, a Eq. de Poisson se reduz à Equação de Laplace (2).

$$
\nabla^2 V = \frac{\partial^2 V}{\partial x^2} + \frac{\partial^2 V}{\partial y^2} + \frac{\partial^2 V}{\partial z^2} = 0
$$
\n(2)

A partir disso, é possível encontrar a distribuição de potencial elétrico em todas as regiões.

#### **2.3 Ensino de Eletromagnetismo na Graduação de Engenharia Elétrica**

Quando se estabelece níveis de importância relacionados às disciplinas de uma graduação em Engenharia Elétrica, destaca-se a grande relevância dada à área do Eletromagnetismo. O estudo desta área proporciona, em termos gerais, estudos relacionados à grandes áreas da Engenharia, como análise de Sistemas elétricos de Potência ou mesmo sistemas de Telecomunicações.

O ensino do Eletromagnetismo baseia-se na aplicação de conhecimentos provenientes do Cálculo aplicados à Eletricidade. Através da junção desses elementos, a teoria Eletromagnética se apresenta como uma disciplina rica em teoria, ferramental matemático e deduções. A união desses conteúdos traz não somente um grande acervo em relação a quantidade de assuntos, mas agrega consigo também a dificuldade de entendimento, dado o elevado grau de abstração necessário que se desenha para muito além da sua representação teórica nos assuntos estudados.

As dificuldades citadas acima sugerem a necessidade de diferentes abordagens de ensino que vão além da transmissão de conteúdo (COSTA; SILVEIRA; 2017). Corroborando com a ideia anterior, Três (2016) ressalta a importância de "diversificar os métodos utilizados a fim de podermos atingir, contribuir e promover uma aprendizagem significativa e crítica de todos os envolvidos no processo ensino aprendizagem.".

Um dos mecanismos utilizados para a visualização de elementos relacionados à Eletricidade ou ao Magnetismo são as práticas laboratoriais, para Macedo (2016), "a experimentação é uma importante ferramenta pedagógica, uma vez que desperta a curiosidade dos educandos, promovendo o debate, tornando-os ativos no processo ensino-aprendizagem dos conteúdos científicos.".

Apesar de entender o efeito causado por experimentos, no que se trata da prática em relação ao Eletromagnetismo, tais experimentações são bastante limitadas, induzindo a criação de uma abordagem que ultrapasse as barreiras do experimental.

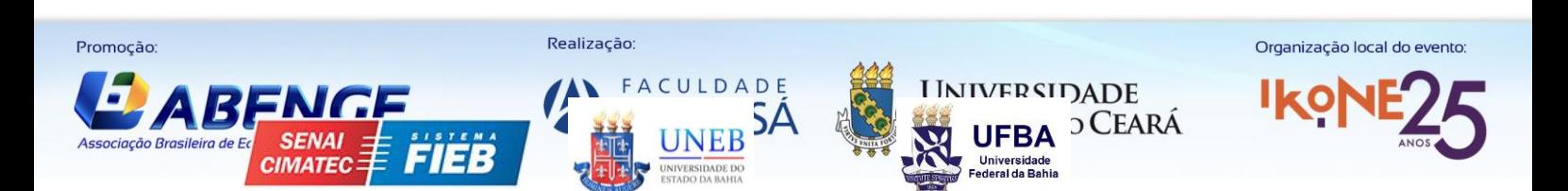

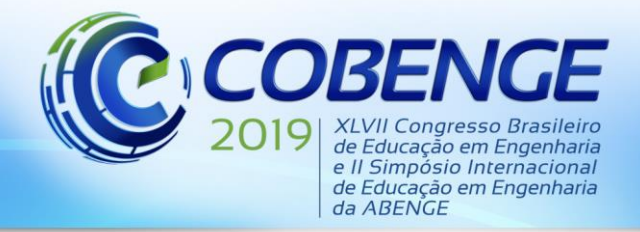

#### *Bibliografia da disciplina no IFBA*

O ensino do Eletromagnetismo no IFBA, Vitória da Conquista, abraça as percepções vista no item anterior. Referente à bibliografia utilizada, o Projeto Pedagógico do Curso (2006) dispõe como componentes curriculares básicas para a disciplinas os seguintes livros:

- HAYT Jr, W. H. Eletromagnetismo;
- SADIKU, M. N. O. Elementos de Eletromagnetismo;
- HALLIDAY, D.; RESNICK, R.; WALKER, J. Fundamentos de Física Vol. 3

A abordagem relacionada a estes livros é pautada na apresentação do conteúdo e na resolução de exercícios, algumas vezes acompanhadas de simulações computacionais no software MATLAB. Tal abordagem possibilita de maneira direta a compreensão física e matemática dos processos em questão. Entretanto, em diversas situações, faltam elementos visuais que contribuam para o entendimento do conteúdo e associação destes.

#### **2.4 Discretização em Elementos Finitos (FEM)**

Segundo Alves (2005) seria interessante desenvolver um procedimento aproximado que pudesse ser aplicado em diferentes sistemas independente de determinadas condições iniciais que solucionasse esse sistema dentro de uma precisão aceitável para os problemas de engenharia.

Alves conceitua que para se entender todo um sistema é necessário entender o menor dos seus elementos (ou subdivisões). Sendo assim, para discretizar toda uma estrutura contínua é necessário dividi-la em uma quantidade finita de elementos de geometria triangular, retangular ou hexagonal (que não possuem comprimento diferencial), cujas conexões se denominam Nós.

#### **2.5 GNU Octave**

O GNU Octave é um software livre licenciado pela GPL (General Public License) que recebe contribuições em seu desenvolvimento pelos próprios usuários e instituições de pesquisa, possui uma linguagem de alto nível destinada a cálculos numéricos. Ele apresenta uma interface capaz de resolver problemas lineares e não-lineares numericamente e para realizar outros experimentos numéricos similares aos solucionados pelo MATLAB. O Octave possui extensas ferramentas para resolver problemas comuns de álgebra linear, encontrando as raízes de equações não-lineares, integrando funções comuns, manipulando polinômios e integrando equações diferenciais e algébricas-diferenciais comuns.

## **3 PROCEDIMENTOS METODOLÓGICOS**

Para a realização deste trabalho, escolheu-se como situação problema a questão 6.5 abaixo, disponível no livro Elementos de Eletromagnetismo (SADIKU, 2004), que através do Laplaciano do Potencial Elétrico Bi-Dimensional encontra a dispersão de linhas equipotenciais, enunciada a seguir. Este tipo de solução normalmente é definido como Problema do Valor de Fronteira.

"6.5: Determine a função potencial para a região dentro de uma calha de seção reta retangular e de comprimento infinito, cuja seção reta está mostrada na figura 6.7:"

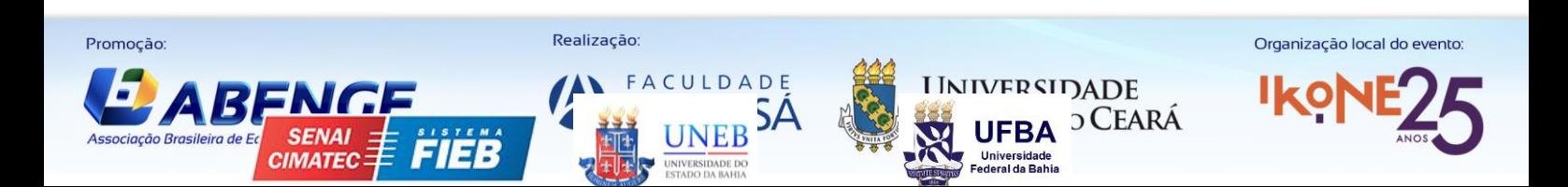

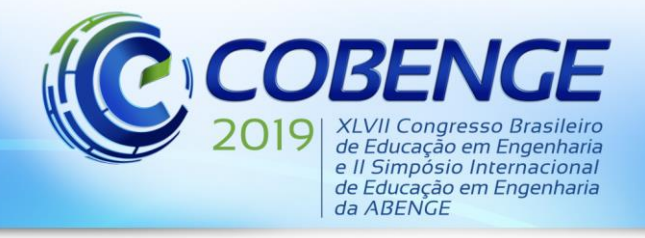

"Formação por competência na engenharia no contexto da globalização 4.0"

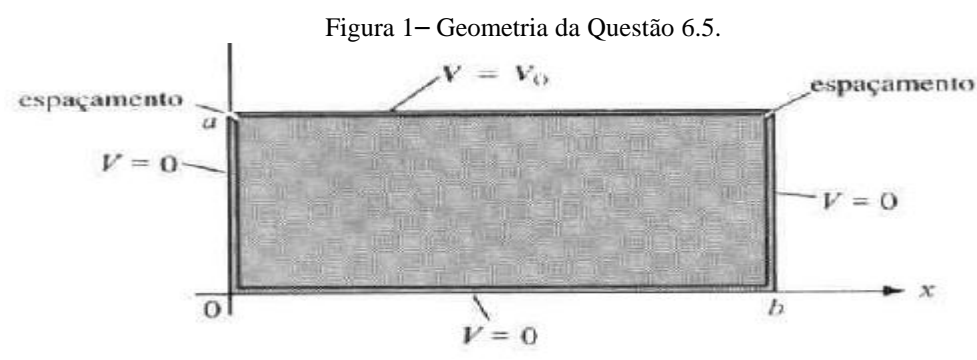

Fonte: SADIKU, M. N. O.. Elementos de Eletromagnetismo. 3 ed. São Paulo: Bookman, 2004. p. 202.

Para solucionar essa questão analiticamente, cujo objetivo é encontrar a disposição de linhas equipotenciais, se faz necessário o conhecimento de Equações Diferenciais Parciais de Segunda Ordem, conteúdo pouco abordado na maioria dos cursos de graduação em Engenharia Elétrica. Assim, é necessário várias horas-aula para alcançar a expressão resposta. Observando que a motivação desta questão é a comprovação de um fenômeno elétrico, é viável a substituição da abordagem analítica, por uma abordagem visual, melhorando a experiência do discente com o conteúdo.

Segundo Sadiku (2004), a resposta analítica da situação problema pode ser executada em pelo código disponibilizado no livro "Elementos de Eletromagnetismo. 3ed." no capítulo 6, página 209. Entretanto é necessário inserir manualmente os valores de cada ponto (x,y) dentro da geometria do exemplo para encontrar a distribuição do potencial, ressalta-se também que este código não apresenta o gráfico das linhas equipotenciais. Os valores de tensão pontuais foram armazenados em uma matriz 3x3 gerada pelo MatLAB.

Tendo sido feita a metodologia proposta pelo Sadiku (2004), o próximo passo foi a utilização do software GNU Octave-FEMM, para encontrar o equivalente matemático e gráfico da distribuição de potenciais nessa questão de Valor de Fronteira Bi-Dimensional.

#### **3.1 Criação da Geometria**

Para resolução gráfica deste problema, foi utilizado o software GNU Octave - FEMM, que pode ser operado através de algoritmo de execução no console do GNU Octave ou através da sua interface gráfica. Para garantir a representação fiel da situação problema, optou-se pela operação via codificação.

```
Figura 2– Construção da Geometria do problema de valor de fronteira.<br>Please contribute if you find this software useful.
For more information, visit https://www.octave.org/get-involved.html
Read https://www.octave.org/bugs.html to learn how to submit bug reports.
For information about changes from previous versions, type 'news'.
>> % ELABORACAO DE SIMULACAO COMPUTACIONAL
>> %COM AUXILIO DO SOFTWARE GNU OCTAVE -
>> $PROBLEMA DO VALOR DE FRONTEIRA BIDIMENSIONAL
>> openfemm
>> newdocument (1);
>> % Construcao da Geometria do Problema.
>> ei drawpolyline([0,0.99;0,0;1,0;1,0.99]);
\gg ei_drawline(0,1,1,1);
>> ei drawpolyline([-0.5,-0.5;-0.5,1.5;1.5,1.5;1.5,-0.5;-0.5,-0.5]);
>> ei_addblocklabel(0.5,1.25);
>> ei addblocklabel(0.5,0.75);
>> ei addmaterial('Air', 1, 1, 0);
```
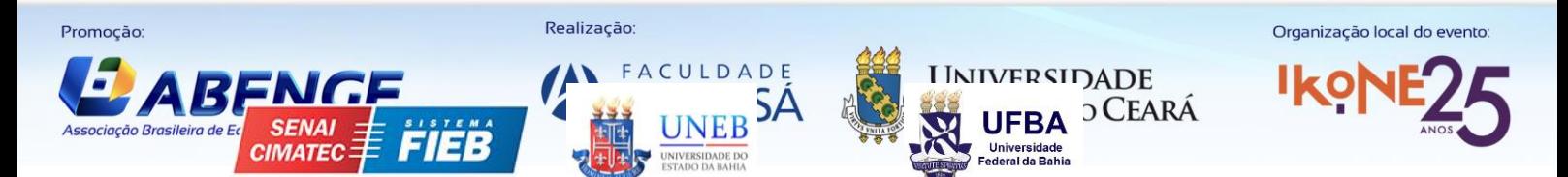

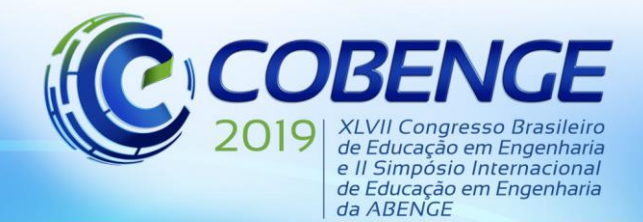

"Formação por competência na engenharia no contexto da globalização 4.0"

>> ei setblockprop('Air', 0, 0, 0); >> ei clearselected >> ei\_addconductorprop('Vo', 100, 0,1);<br>>> ei\_addconductorprop('GND', 0, 0,1);  $\gg$  ei\_selectsegment(0,0.99); >> ei\_selectsegment(0.1,0); >> ei\_selectsegment(1,0.99); >> ei setsegmentprop('<none>',0,0,0,0,'GND'); >> ei\_clearselected  $\gg$  ei\_selectsegment(1,1); >> ei\_setsegmentprop('<none>',0,0,0,1,'Vo'); >> % Definicao de unidades, geometria e preciso do problema. >> ei probdef('meters','planar',1.E-8,1,30); >> % Necessario salvar arquivo .fee na pasta de destino >> %antes de continuar com simulacao.  $\rightarrow$ 

Fonte: Autoria Própria.

#### **4 RESULTADOS E DISCUSSÃO**

Para realizar a comparação de resultados entre a simulação sugerida pela literatura e a desenvolvida pelos autores, foram escolhidos pontos ótimos para verificação do potencial elétrico. O código a seguir, inicia o módulo de resultados do GNU Octave– FEMM, assim como retorna uma matriz de resultados da simulação.

Figura 3– Execução do método FEMM e aquisição dos dados através de elementos finitos.

```
>> ei createmesh;
>> ei<sup>showmesh</sup>
>> ei_analyze(0);
>> ei loadsolution;
error: FEMM returns:
error: Some regions in the problem have been defined
by more than one block label. These potentially
problematic regions will appear as selected in
the initial view.
error: called from
   callfemm at line 11 column 10
    ei loadsolution at line 4 column 1
>> eo showcontourplot (25, 0, 99.9999999);
>> % Recebe valor de Tensao no ponto especificado (x, y) e armazena em elemento de Matriz.
>> eo getv(0.25,0.75);
\gg all = ans;
>> eo getv(0.5,0.75);
\gg a12 = ans;
>> eo getv(0.75,0.75);
\gg a13 = ans;
>> eo getv(0.25,0.5);
\gg a21 = ans;
>> eo getv(0.5,0.5);
\gg a22 = ans;
>> eo_getv(0.75,0.5);
\gg a23 = ans;
>> eo_getv(0.25,0.25);
\gg a31 = ans;
>> eo_getv(0.5,0.25);
\gg a32 = ans;
>> eo detv(0.75.0.25):
\gg a33 = ans:
>> % Exibe resultados da simulao em Matriz 3x3;
>> Matriz_femm = [a11,a12,a13;a21,a22,a23;a31,a32,a33]
Matriz femm =
```
Fonte: Autoria Própria.

A matriz de dados encontrada pelo código gerado no MATLAB pode ser vista na "Figura 2", a seguir, enquanto que a matriz de dados gerada pelo FEMM pode ser vista na "Figura 3".

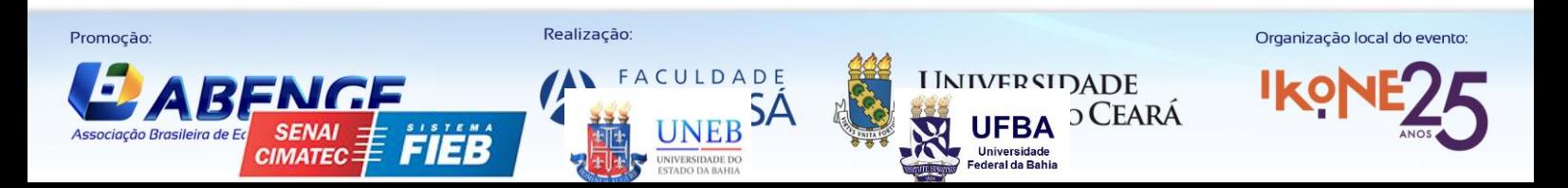

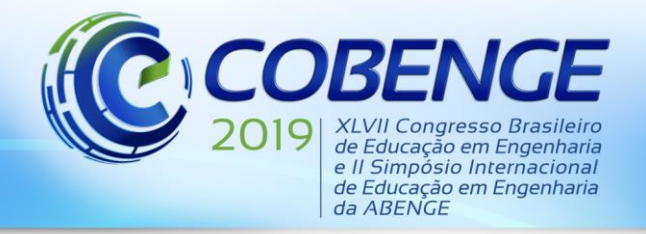

Observa-se, das duas matrizes encontradas que os valores obtidos para as duas resoluções estão aproximadamente iguais.

Figura 4– Resultados Obtidos no MATLAB através da Rotina computacional do SADIKU (a). Resultados obtidos no GNU Octave-FEMM através da Rotina computacional desenvolvida pelos autores(b).

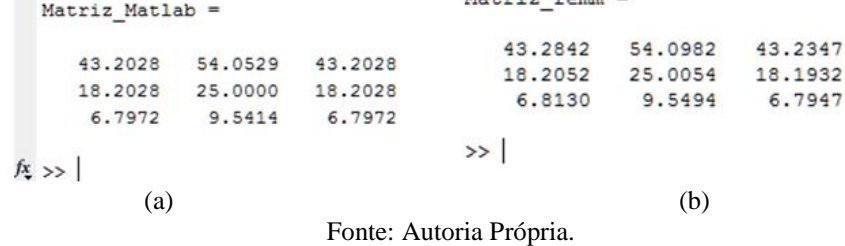

O código da "Figura 3", também retorna uma distribuição cromática de potencial elétrico da situação problema com a ajuda dos elementos finitos. Solucionando assim o propósito da questão 6.5 ("Figura 1").

Figura 5– Distribuição de Potencial obtida utilizando o Octave-FEMM. Escala de cores: Azul - potencial fraco ou nulo, Rosa - potencial alto ou máximo. Linhas equipotenciais em preto.

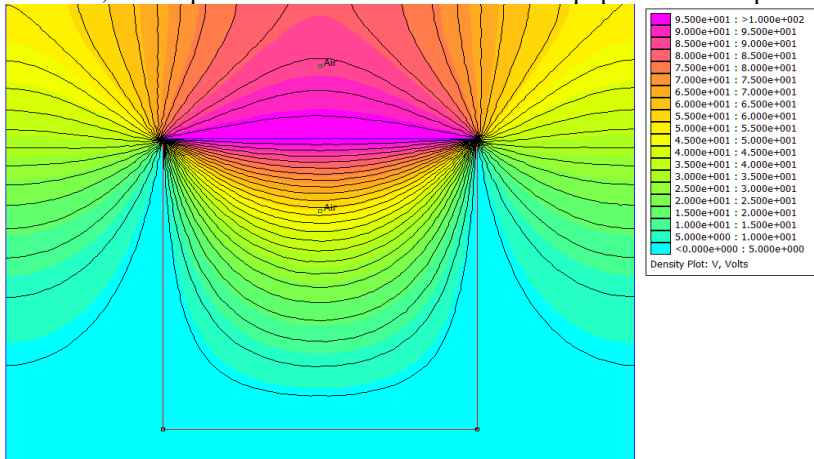

Fonte: Autoria Própria

Figura 6 – Distribuição de Curvas Equipotenciais e Potenciais Pontuais utilizados como comparação neste artigo

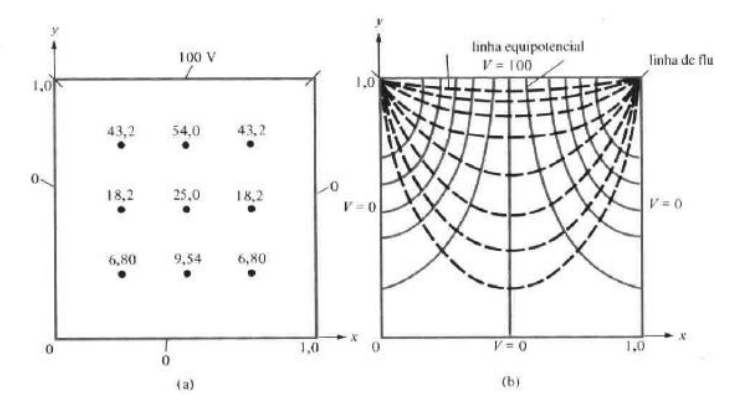

Fonte: SADIKU, M. N. O.. Elementos de Eletromagnetismo. 3 ed. São Paulo: Bookman, 2004. p. 203.

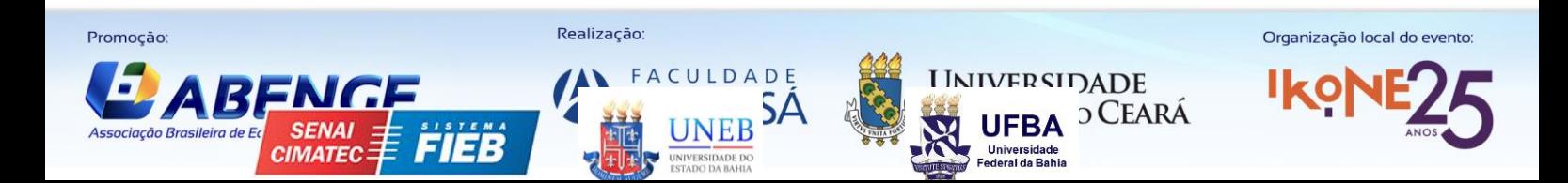

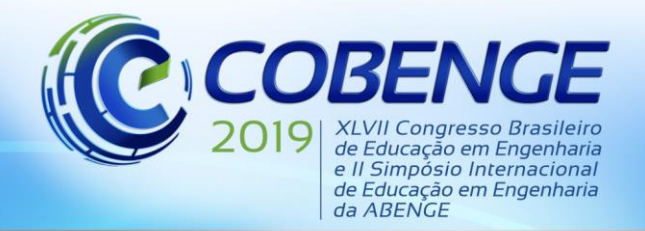

"Formação por competência na engenharia no contexto da globalização 4.0"

O resultado obtido na "Figura 4", quando se é comparado os valores de tensão ponto a ponto com as metodologias MatLAB e GNU Octave-FEMM possui um erro máximo de 0,23 %, demonstrando confiabilidade no resultado. Também é possível visualizar que as linhas equipotenciais encontradas através do método de elementos finitos se assemelham com as exibidas na literatura ("Figura 6"), em que a distribuição de potencial através do FEMM possui um aspecto visual superior. Assim é possível afirmar que a metodologia é adequada e facilitadora do processo de ensino-aprendizagem corroborando no entendimento de situações da teoria eletromagnética.

## **5 CONSIDERAÇÕES FINAIS**

Os resultados obtidos mostraram que a metodologia proposta, via utilização do método de elementos finitos, é válida tanto quantitativamente, quanto qualitativamente na distribuição de potencial elétrico apresentada na literatura. Os valores encontrados apresentaram um erro máximo muito pequeno. A metodologia empregada apresentou uma abordagem complementar ao ensino tradicional da teoria eletromagnética por conta da sua aplicabilidade, considerando a perspectiva de que a introdução de elementos visuais reduz o nível de abstração dos conteúdos, facilitando a compreensão dos alunos e dos profissionais da área.

## **REFERÊNCIAS**

ALVES FILHO, Avelino. **Elementos finitos: A base da tecnologia CAE.** 1ª. São Paulo: Érica. 2005.

BASSANEZI, R. **Ensino-Aprendizagem com Modelagem Matemática: uma nova estratégia.** São Paulo, SP: Contexto, 2011.

BASTOS, João Pedro Assumpção. **Eletromagnetismo para Engenharia: Estática e Quase Estática.** Florianópolis, SC: Editora da UFSC, 2008.

BIEMBENGUT, Maria Salett; HEIN, Nelson. **Modelagem Matemática no Ensino.** Blumenau: Editora Contexto, 2003.

CAETANO, R. **Curso de Eletromagnetismo para ensino médio.** 2016. 90 f. Tese (Mestrado) - Curso de Pós-graduação em Ciência, Tencologia e Educação, Cefet, Rio de Janeiro, 2016.

CARVALHO, D. O. de. **Eletromagnetismo I.** Disponível em[:<](http://www.unespeletromag.com/asp/aulas_de_eletromagnetismo.asp)  [http://www.unespeletromag.com/asp/aulas\\_de\\_eletromagnetismo.asp](http://www.unespeletromag.com/asp/aulas_de_eletromagnetismo.asp) Acesso em> : 29 abr. 2019.

CEFET-BA. **Projeto Pedagógico Curso de Engenharia Elétrica.** Vitória da Conquista: Cefet, 2006.

CORDEIRO, E. et al. Eletromagnetismo e Cotidiano. **Ufjf**, Juiz de Fora, v. 1, n. 1, p.1-10, abr. 2010. Disponível em: <http://www.ufjf.br/virtu/files/2010/04/artigo-2a9.pdf>. Acesso em: 27 abr. 2019.

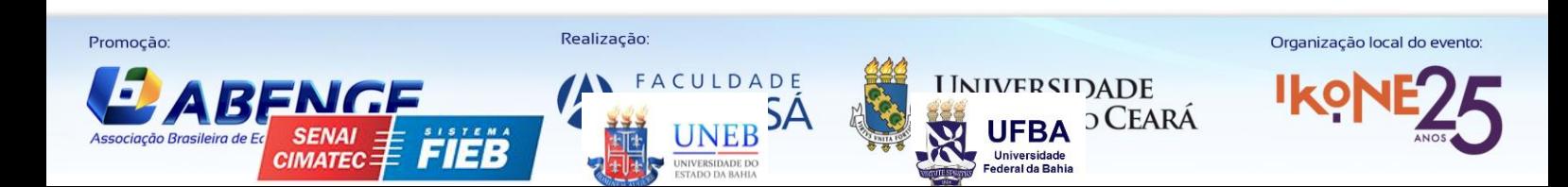

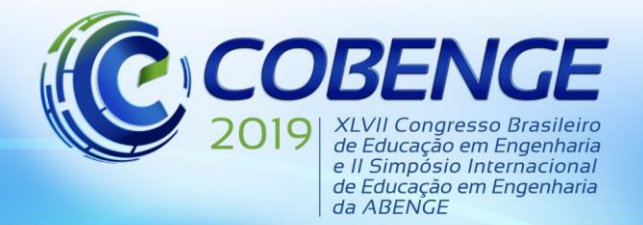

COSTA, J. R. da; SILVEIRA, A. F. da. **ENSINO DO ELETROMAGNETISMO: RELATO E ANÁLISE DE UMA SEQUÊNCIA DIDÁTICA**. João Pessoa: Conedu, 2017. HAYT, W. H. Jr.; BUCK, J. A.. **Eletromagnetismo.** 6 ed. São Paulo: LTC, 2003.

HALLIDAY, D.; RESNICK, R.; WALKER, J..**Fundamentos de Física: Eletromagnetismo.** 9 ed. São Paulo: LTC, 2012.

JUAGAR, Alexandre. **Definindo suas matrizes e suas transpostas no GNU Octave.**  Disponível em[:https://programandociencia.com/2016/01/27/definindo-matrizes-e-suas](https://programandociencia.com/2016/01/27/definindo-matrizes-e-suas-transpostas-no-gnu-octave/)[transpostas-no-gnu-octave/.](https://programandociencia.com/2016/01/27/definindo-matrizes-e-suas-transpostas-no-gnu-octave/) Acesso em: 29abr. 2019.

MACEDO, R. A. de. **USO DE MATERIAIS DE BAIXO CUSTO PARA O ENSINO DE ELETROMAGNETISMO NO ENSINO MÉDIO.** 2016. 123 f. Tese (Doutorado) - Curso de Mestrado Nacional Profissional em Ensino de FÍsica, Universidade Federal Fluminense, Volta Redonda, 2016.

MEEKER, David. **FiniteElementMethodMagnetics: OctaveFEMM, User's Manual.** 2018. Disponível em: [<http://www.femm.info/wiki/HomePage>](http://www.femm.info/wiki/HomePage). Acesso em: 20 abr. 2019.

Oliveira, D. ; Pontes, R. **Método dos Elementos Finitos como ferramenta didática para o ensino de eletrostática e magnetostática.** Fortaleza, CE. COBENGE, 2010.

SADIKU, M. N. O..**Elementos de Eletromagnetismo.** 3 ed. São Paulo: Bookman, 2004. TRES, C. (Ed.). **Estratégias Diversificadas no Ensino do Eletromagnetismo para Facilitar a Aprendizagem Significativa.** Paraná: Governo do Estado, 2016. Disponível em: <http://www.diaadiaeducacao.pr.gov.br/portals/cadernospde/pdebusca/producoes\_pde/2016/2 016\_pdp\_fis\_unicentro\_claudiatres.pdf>. Acesso em: 29 abr. 2019.

# **ELABORATION OF COMPUTATIONAL SIMULATIONS WITH GNU OCTAVE - FEMM SOFTWARE ASSISTANCE AS A COMPLEMENTARY APPROACH TO THE EDUCATION OF ELECTROMAGNETISM IN ENGINEERING**

*Abstract: This work presents a complementary methodology to the teaching of Electromagnetism in the Electrical Engineering course at the Federal Institute of Bahia - Campus Vitória da Conquista. The methodology used is based on computational simulations related to the questions-problems presented in the basic bibliography proposed by the Pedagogical Project of the Course for this discipline. The simulations were performed using the GNU Octave - FEMM software to create images that represent the issues, so that the visual perception can mitigate students' problems of abstraction. The results found were consistent with the equivalents reported in the literature. In this way, the use of the complementary approach using computational techniques proposed in this work was presented as a didacticpedagogical bias that provides both students and professionals in the area a greater understanding of complex subjects, arousing greater interest and involvement.*

*Key-words: Electromagnetism; Finite Elements; Computer Simulation; Learning in graduation*

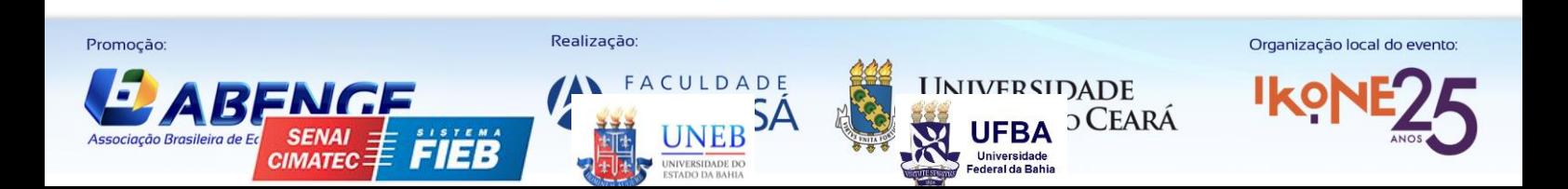